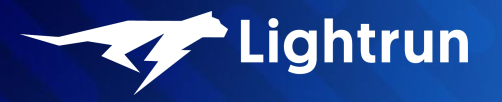

Debug NodeJS Applications in Production with Lightrun

Shai Almog October 2021

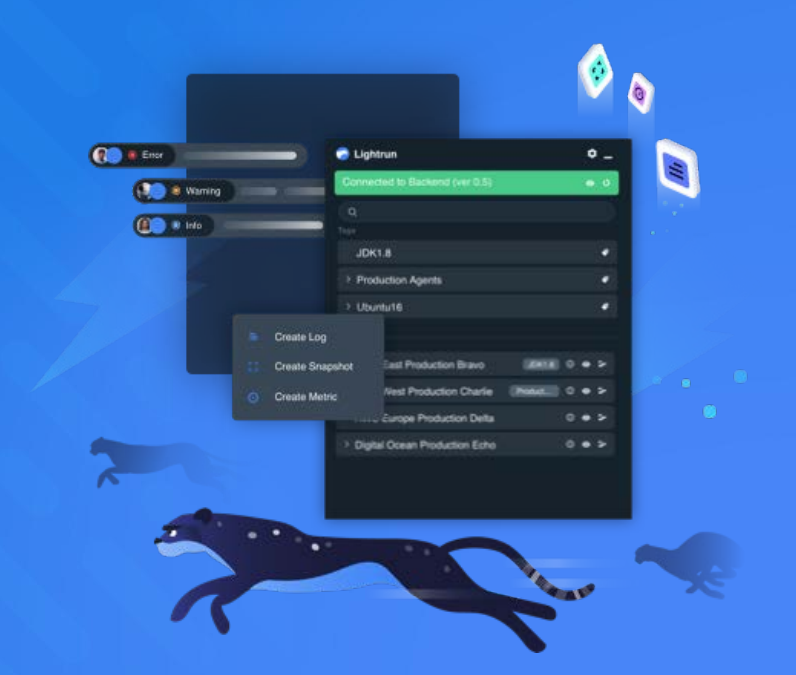

```
Speaker ShaiAlmog = Speaker.builder()
  .withRoles(
      createDeveloperAdvocateAt("Lightrun"),
      createCoFounderAt("Codename One"))
  .withProfessionalExperience(30, TimeUnit.YEARS)
  .withTopCompanies("Sun", "Oracle", "Codename One", "Lightrun")
  .withTwitter("twitter.com/debugagent")
  .withBlog("talktotheduck.dev")
  .withEmail("shaia@lightrun.com")
  .withGitHub("github.com/shai-almog")
  .buid();
```
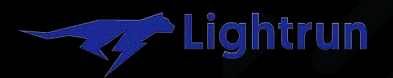

# APMS

**Real life** 

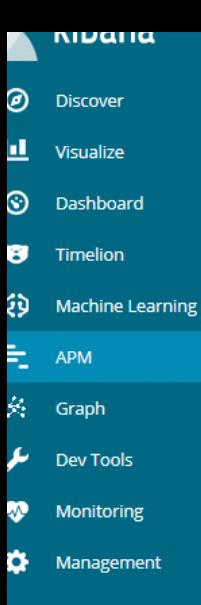

novatec-apm

日 Logout

### TicketMonster

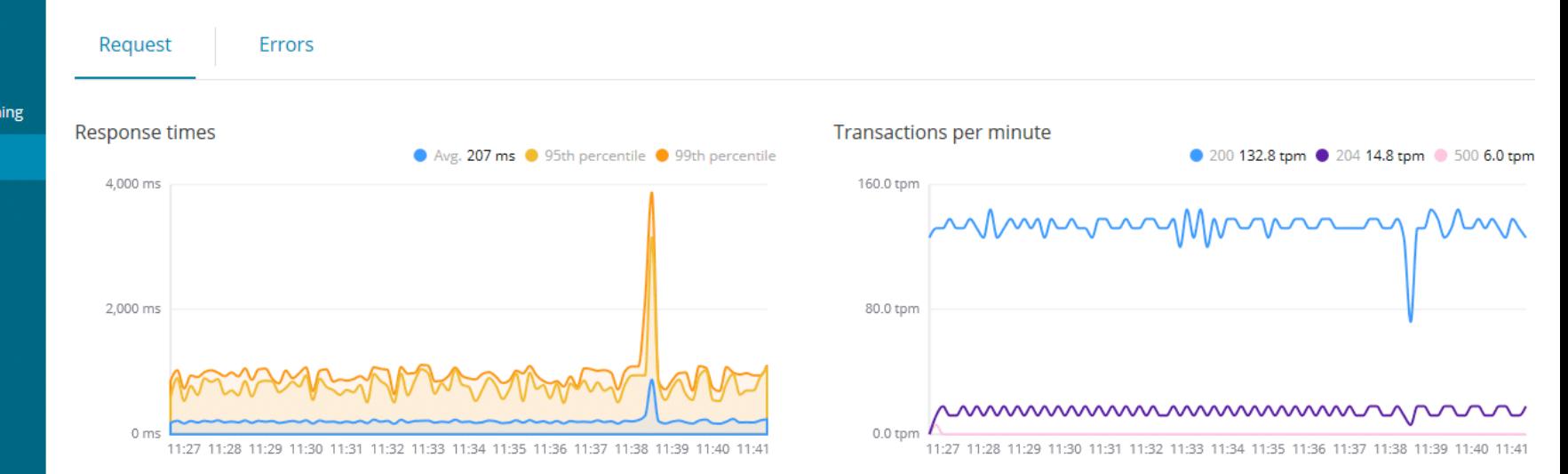

#### Request

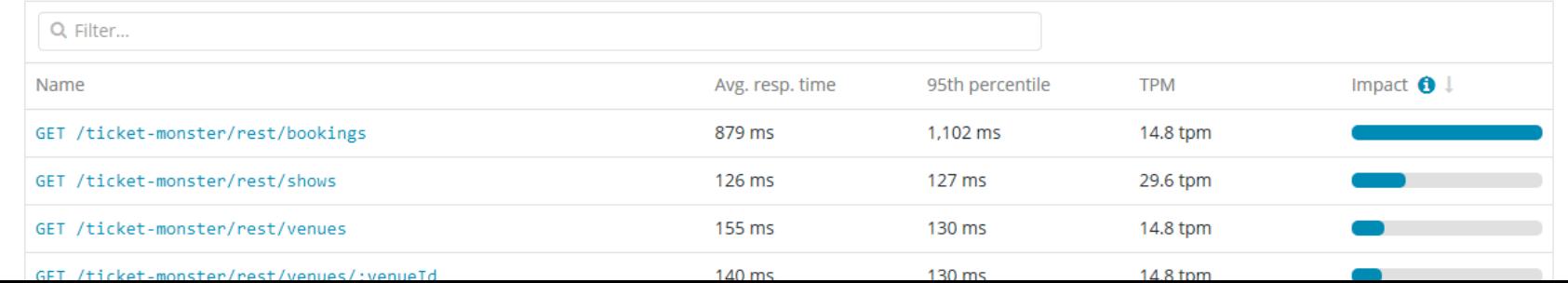

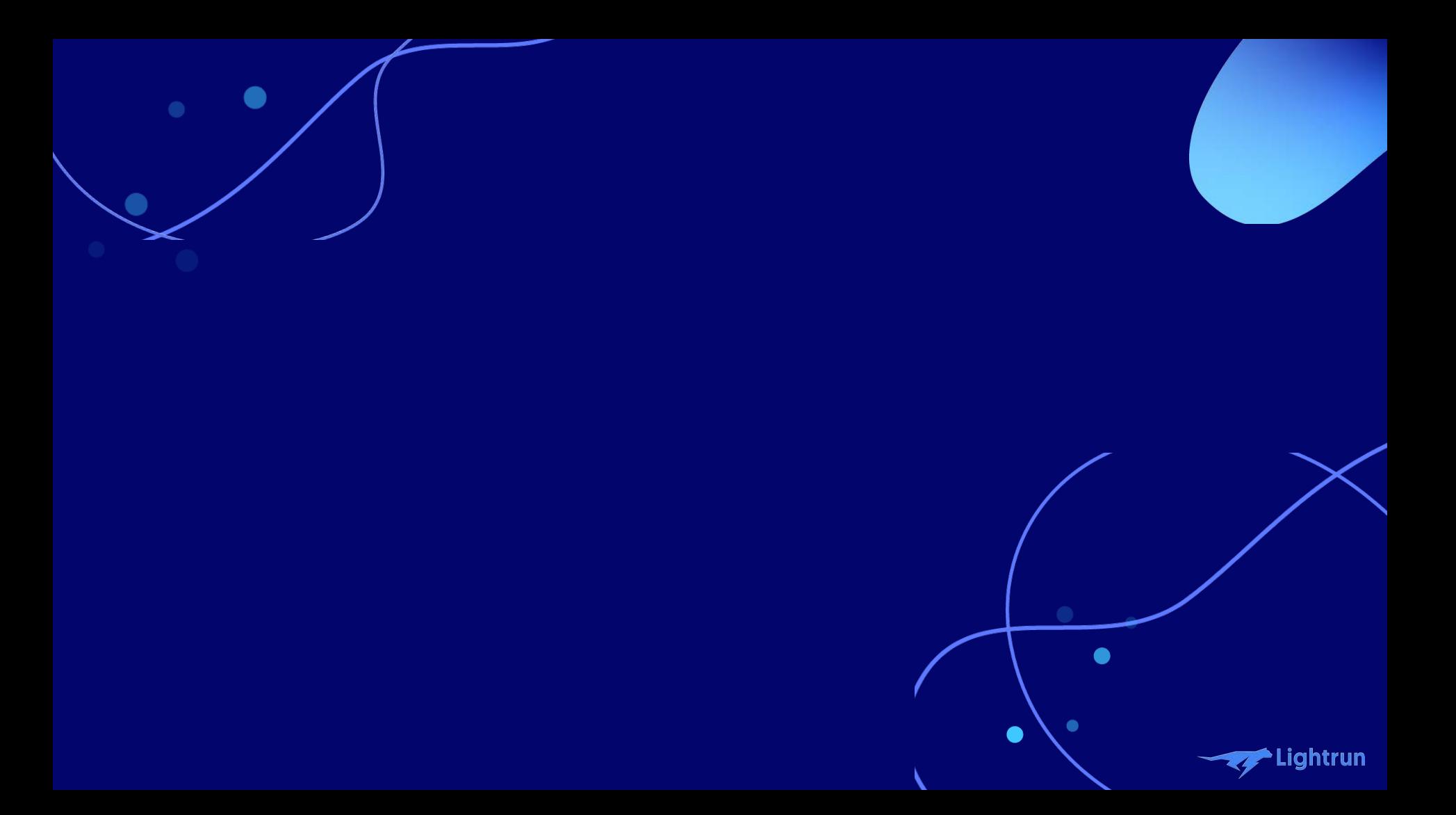

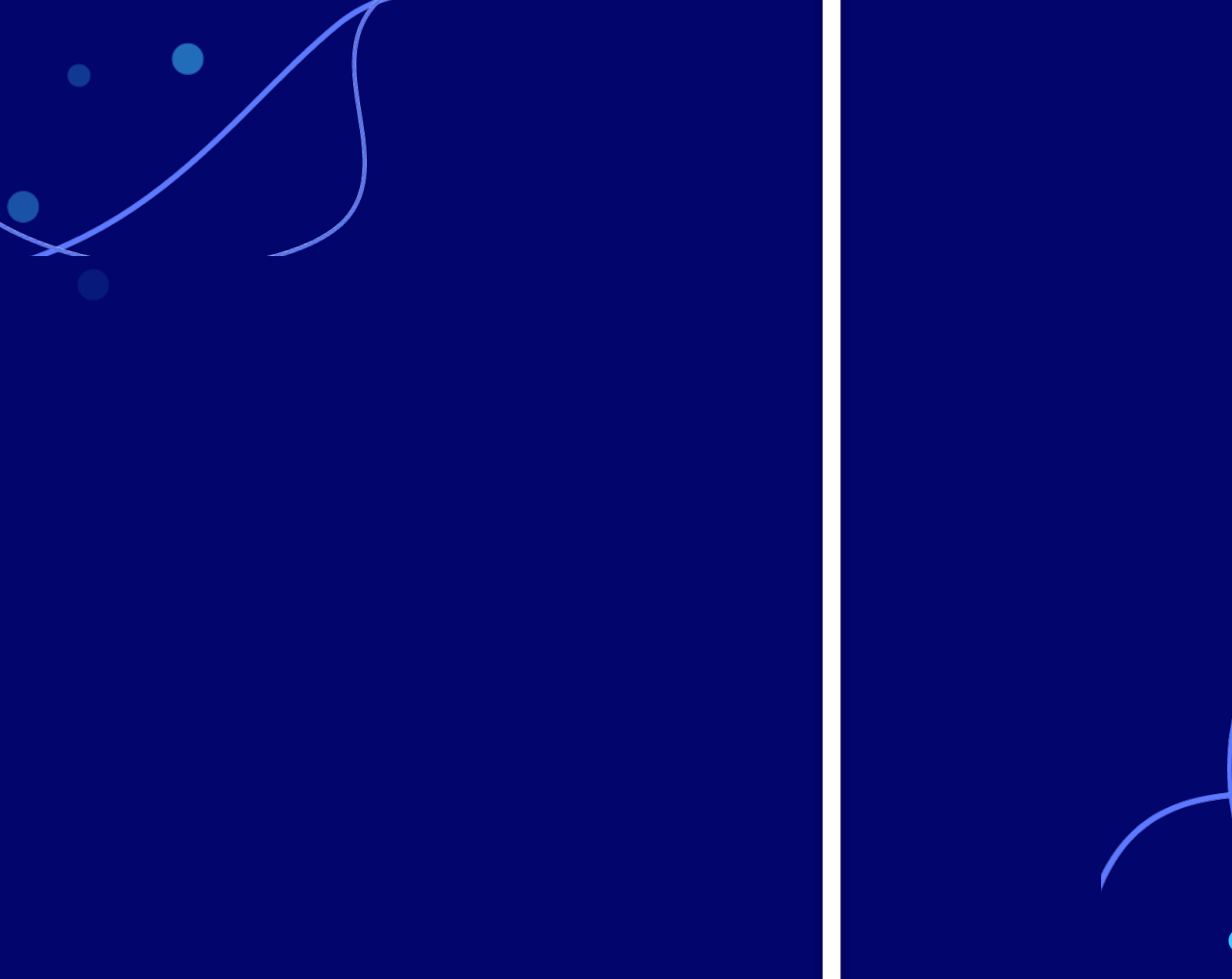

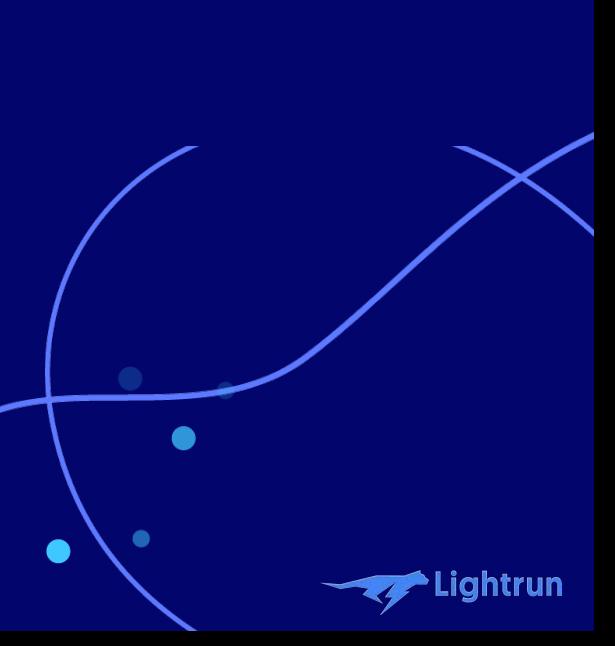

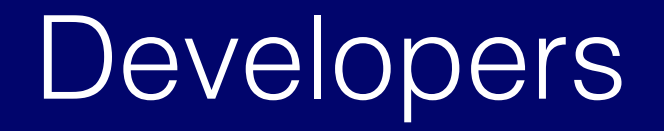

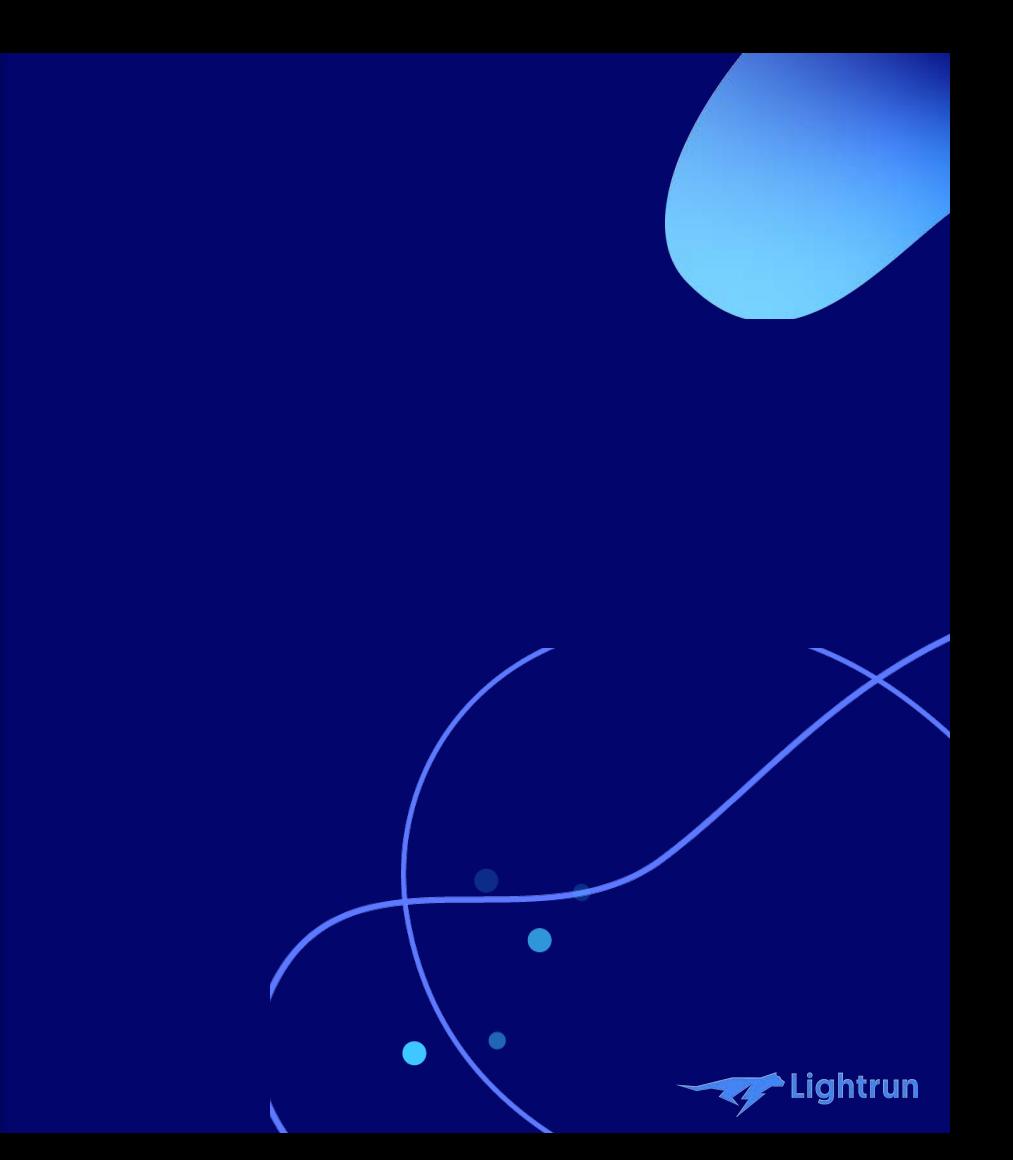

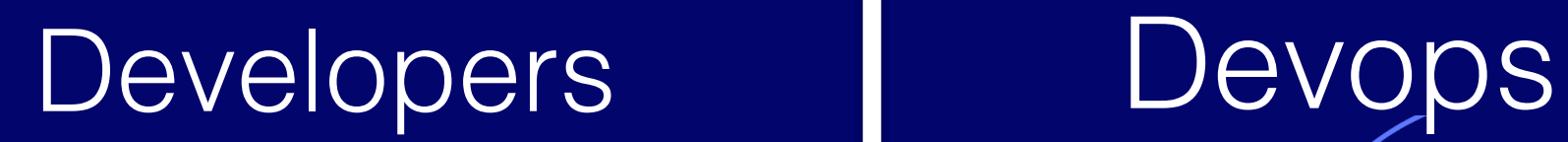

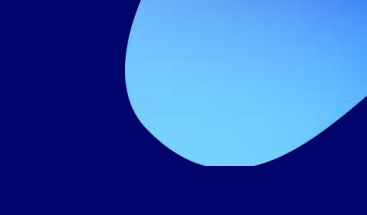

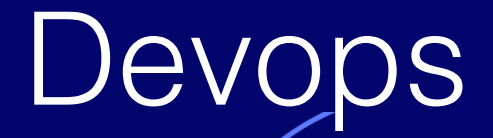

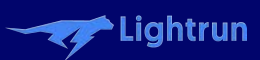

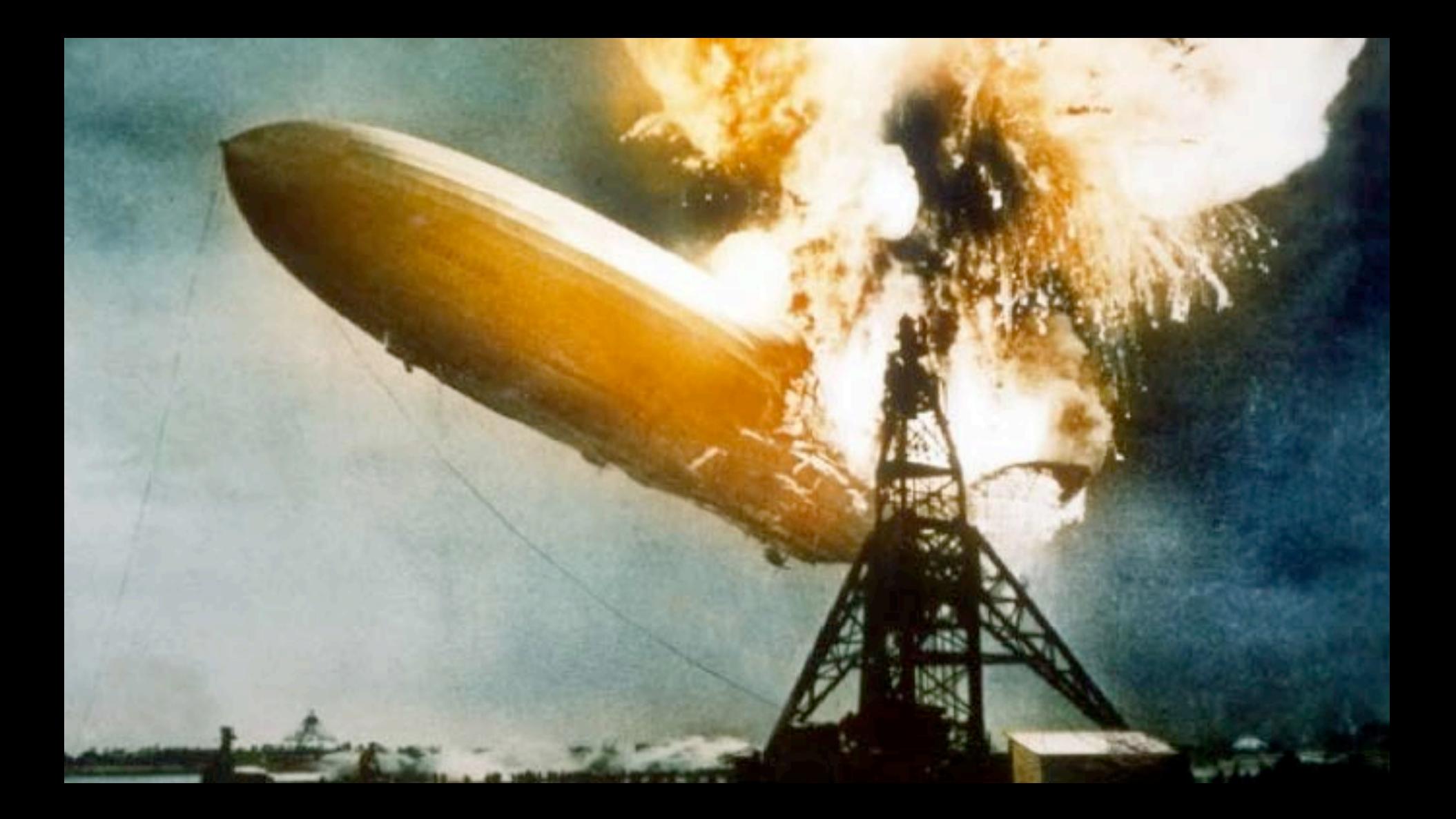

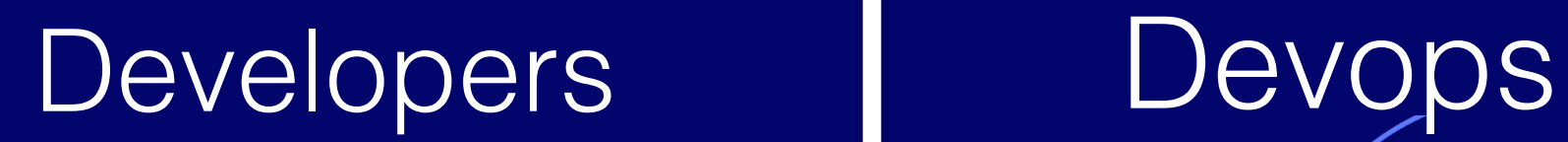

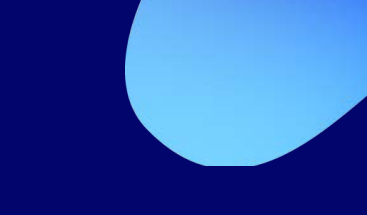

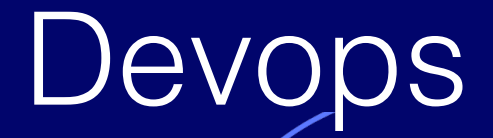

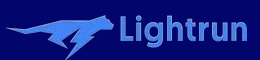

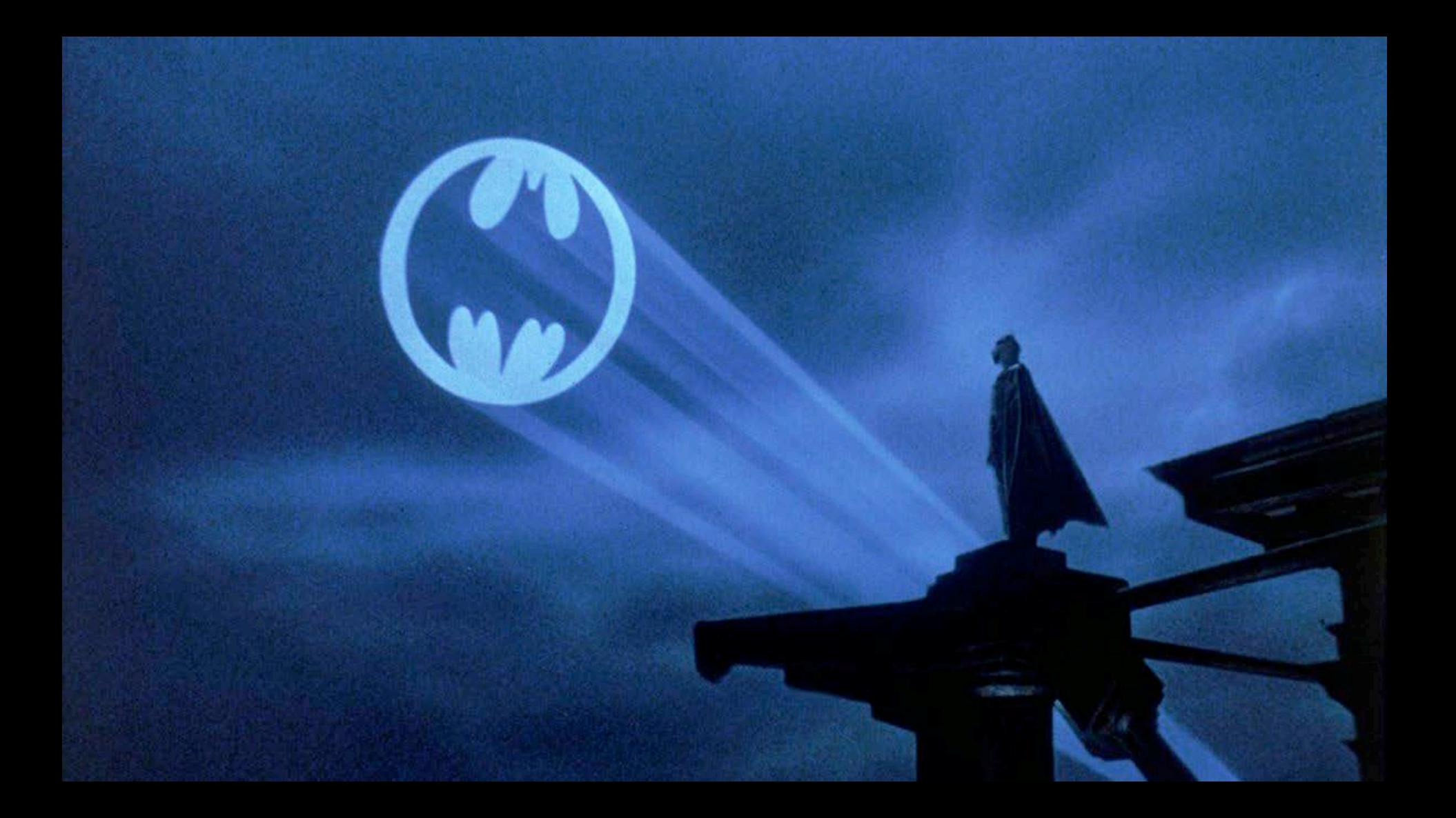

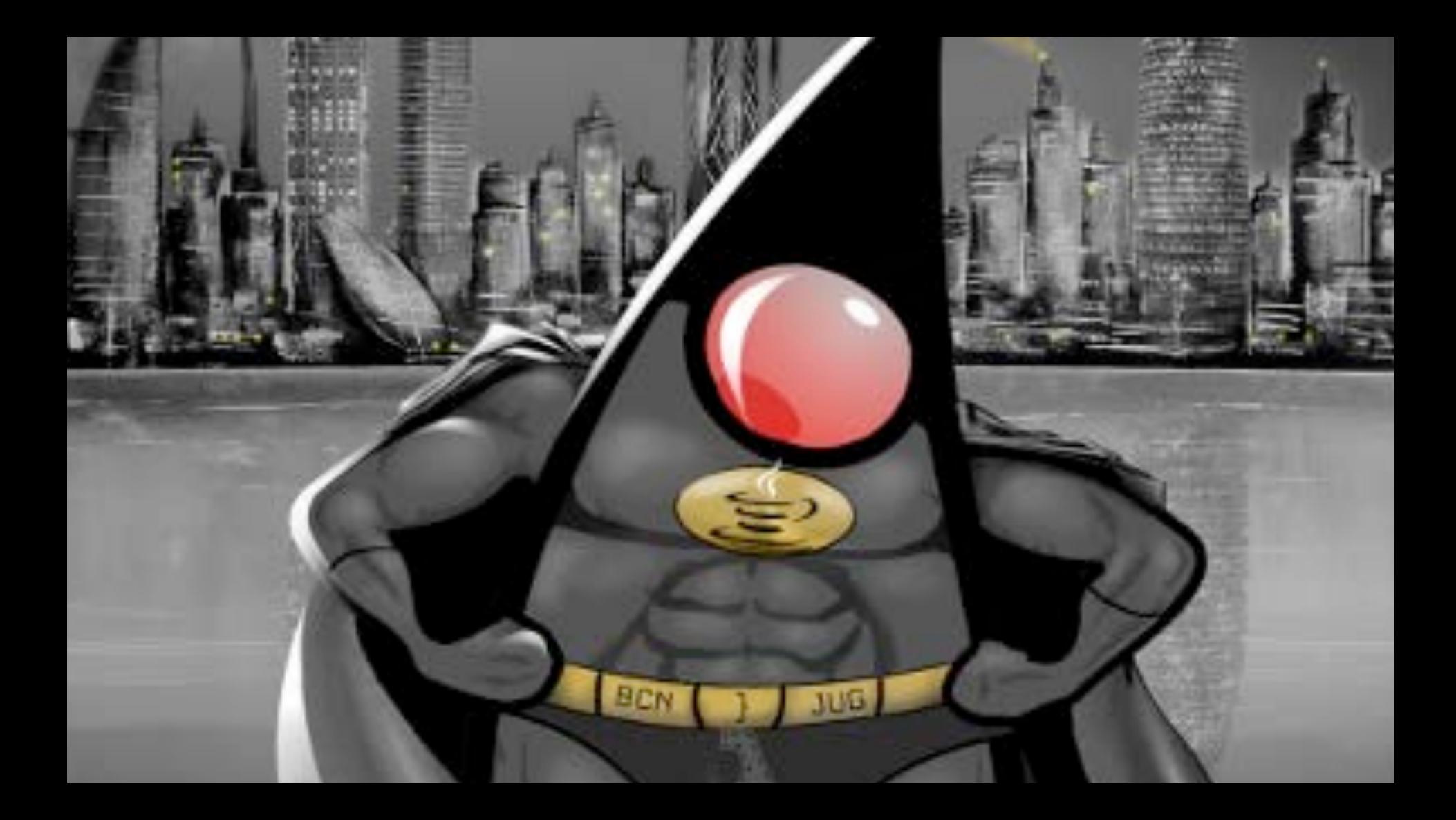

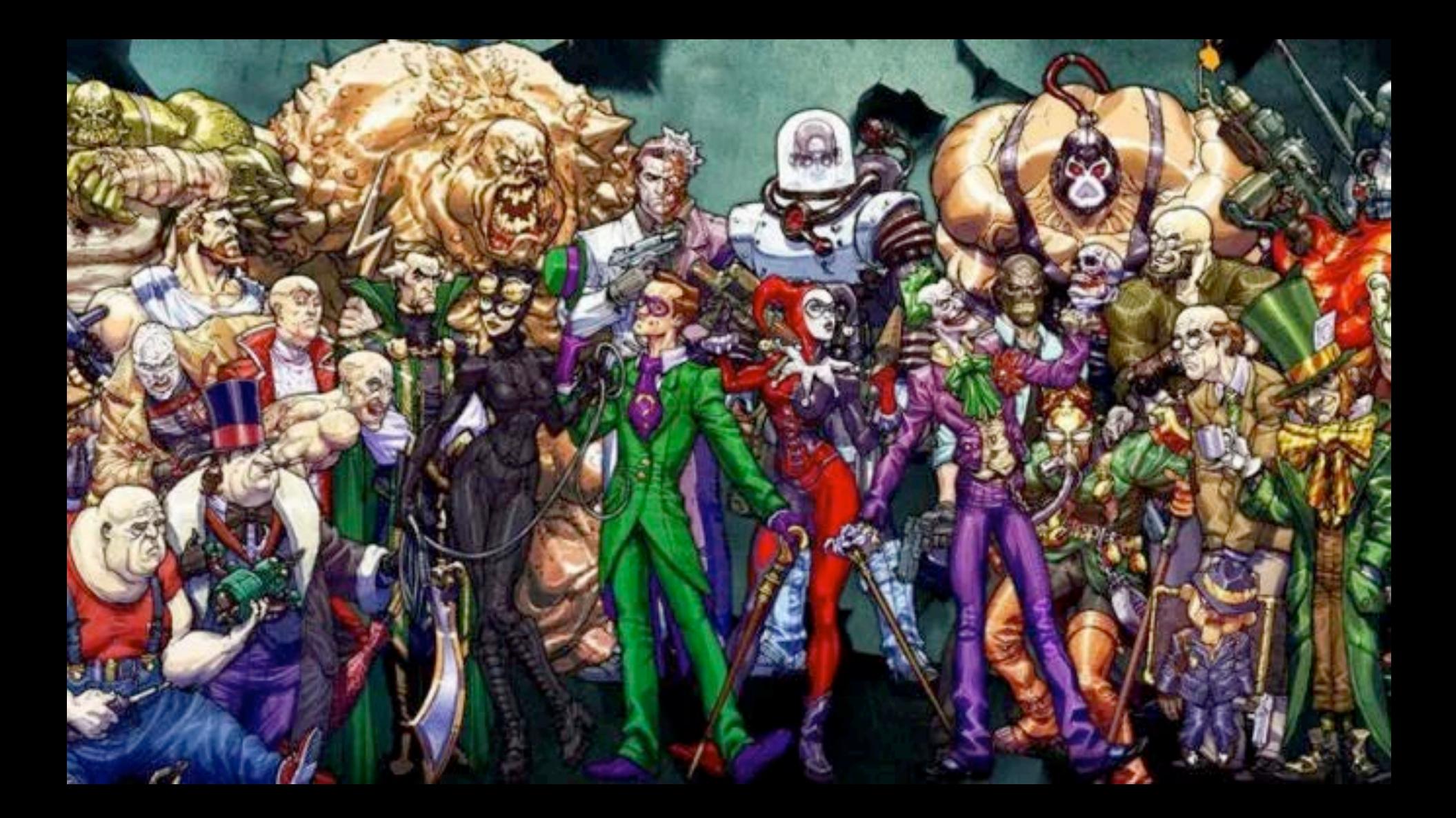

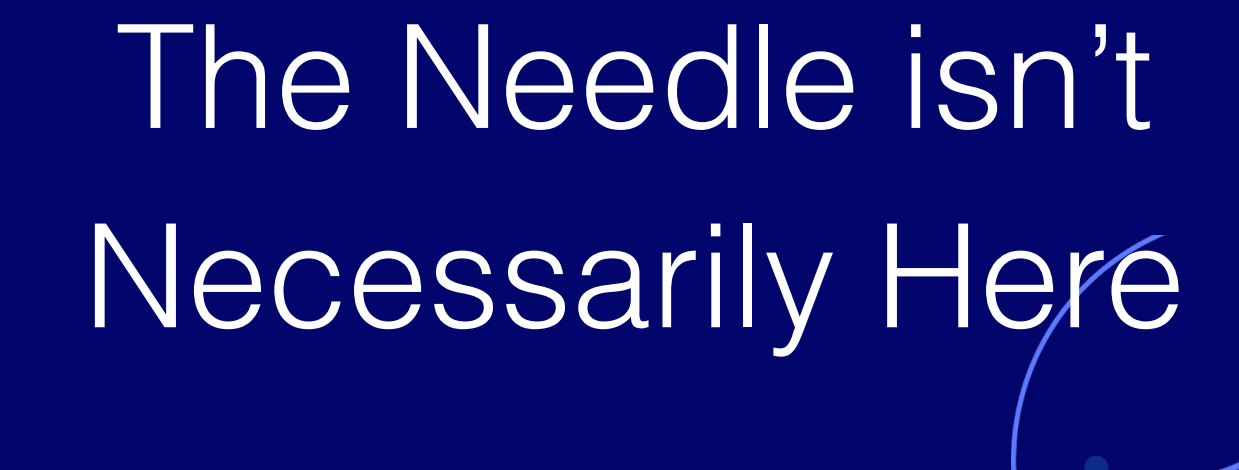

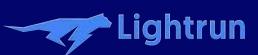

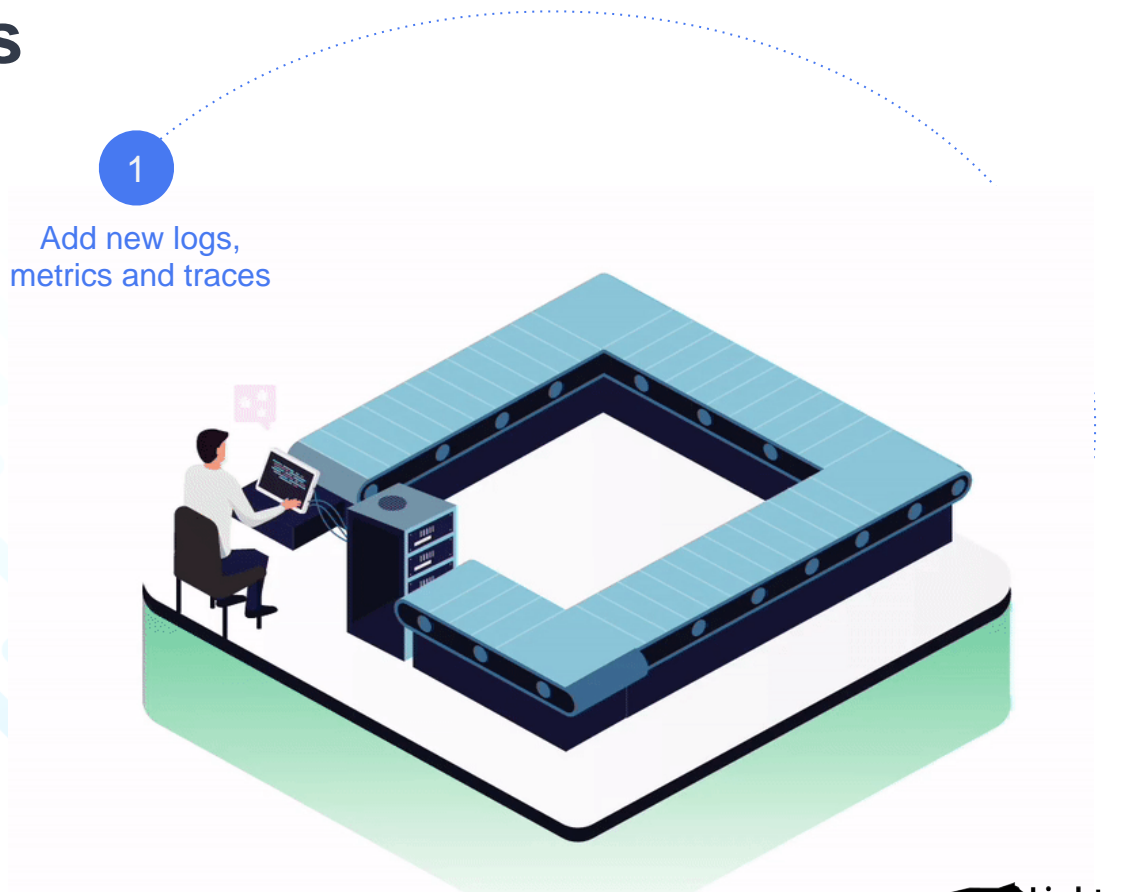

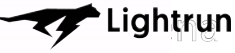

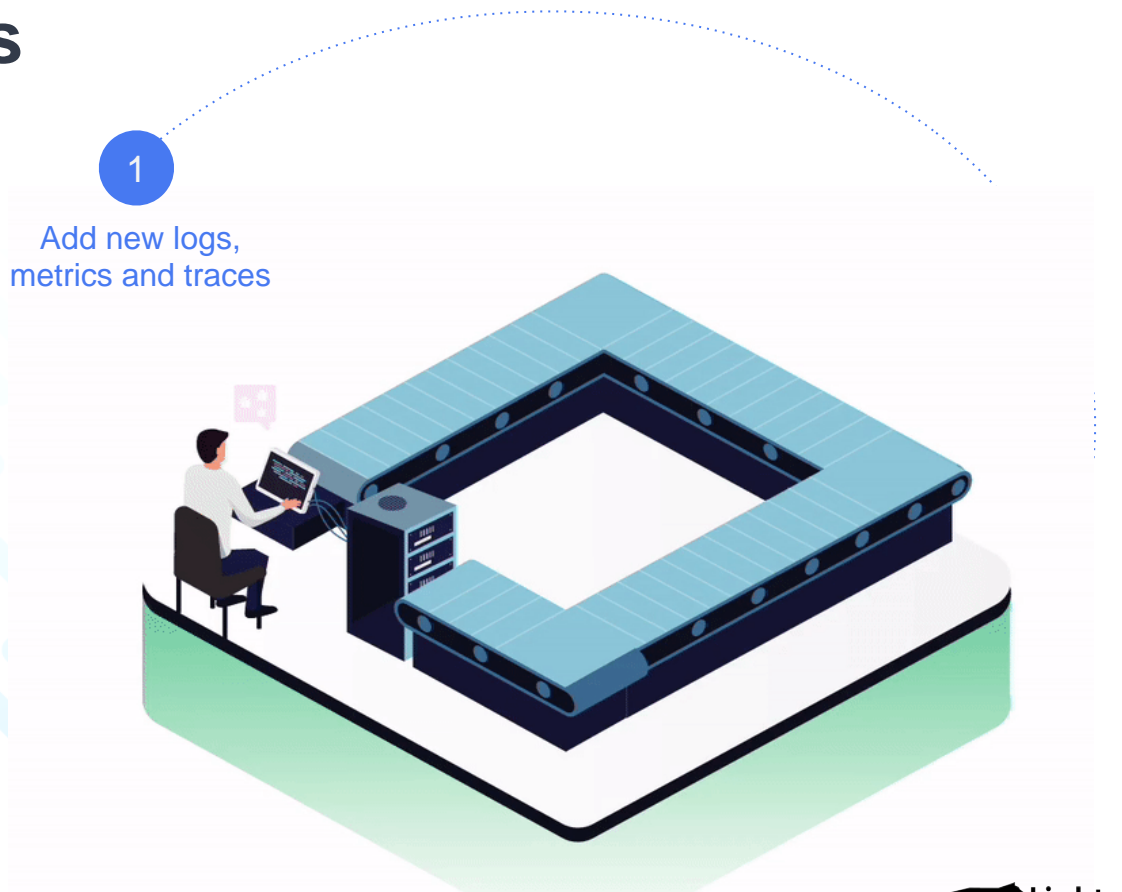

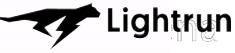

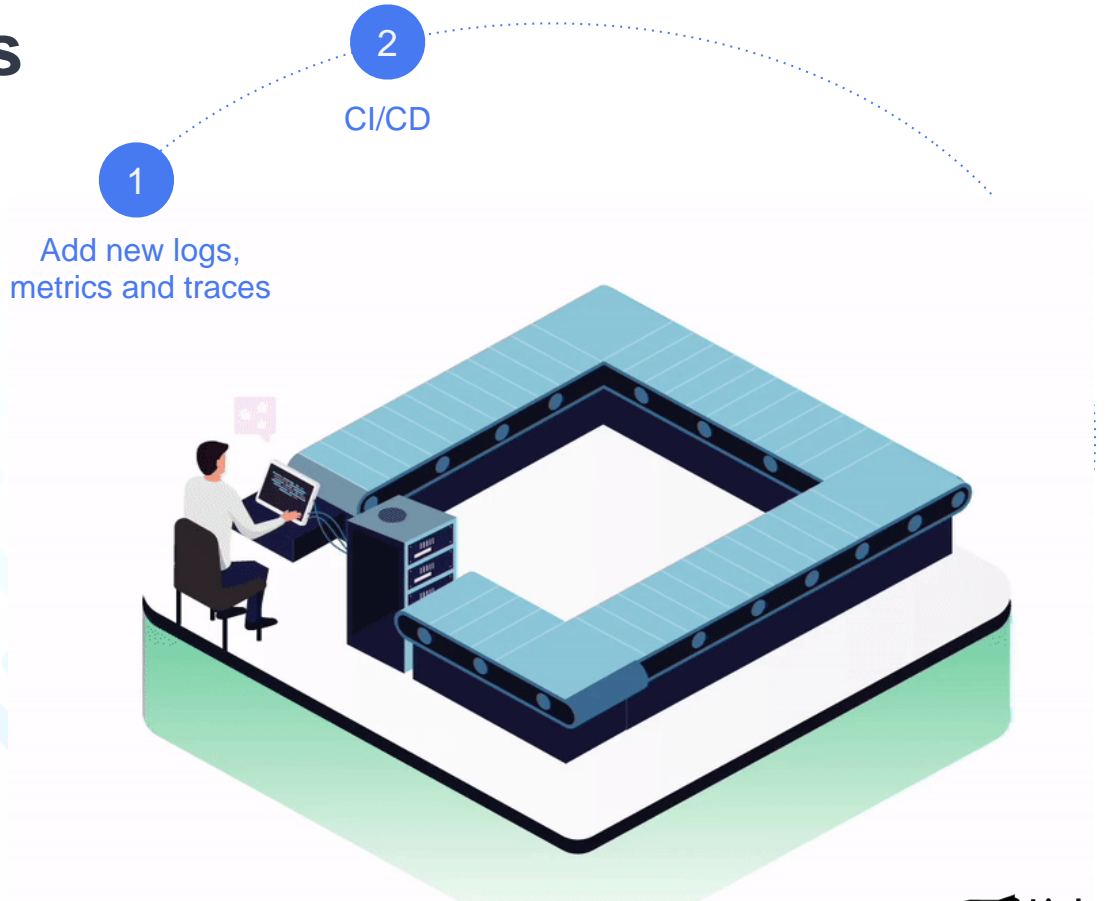

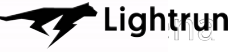

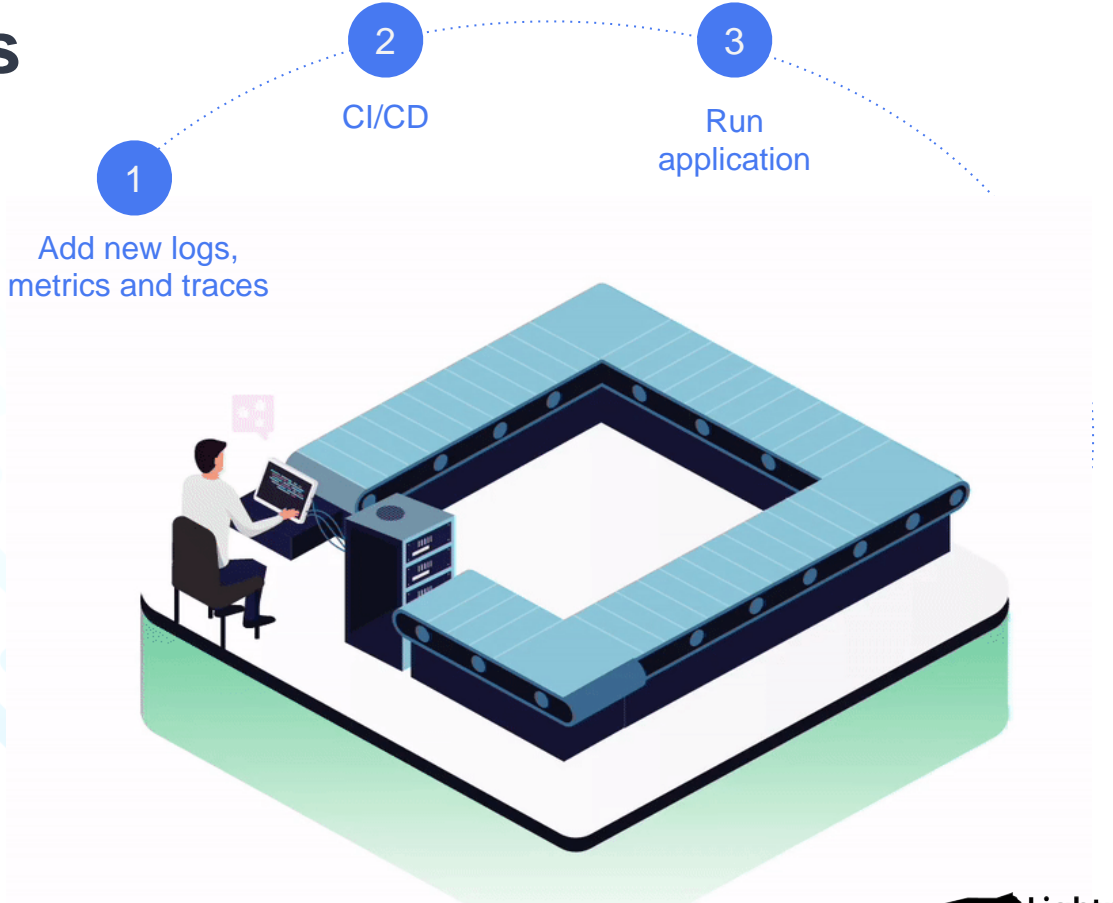

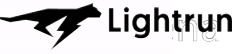

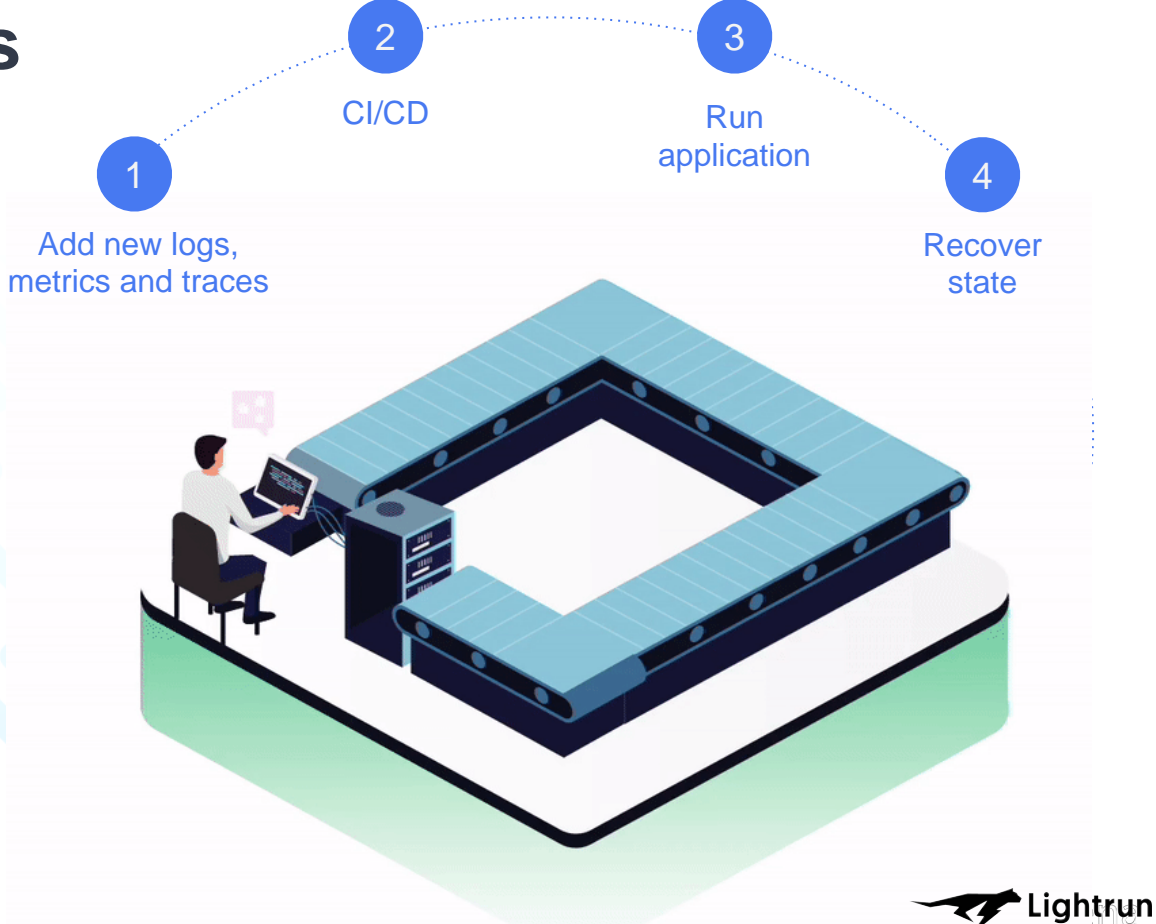

# Why local development for serverless is an anti-pattern

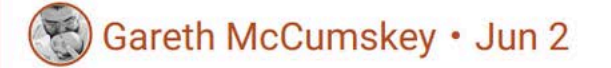

 $\propto$ 

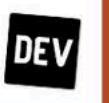

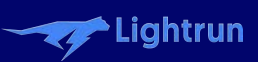

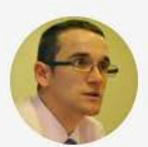

Vlad Mihalcea @vlad\_mihalcea · Sep 20 Replying to @debugagent @nicolas\_frankel and 15 others Cloud providers can only love microservice architectures.

Vlad Mihalcea @vlad\_mihalcea · May 16

门

The more microservices you need to deploy, the happier the cloud provider.

3

 $\Lambda$ 

# There has to be a Better

Way!

# We don't know what we'll run into

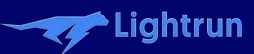

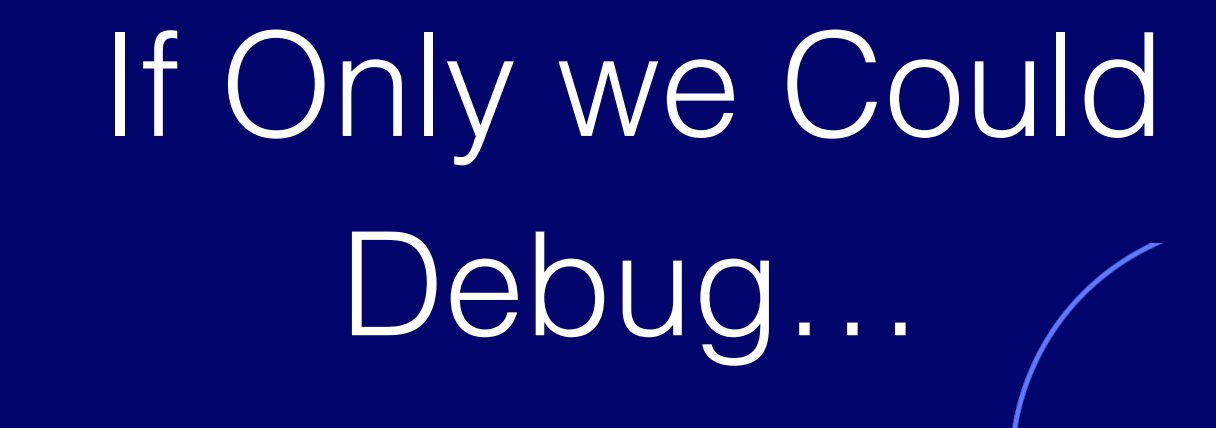

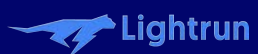

# But Debuggers aren't the Right Tool

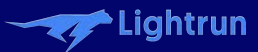

# They Can't Cross Server Boundaries

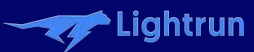

# They can't handle Different Languages

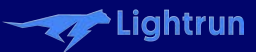

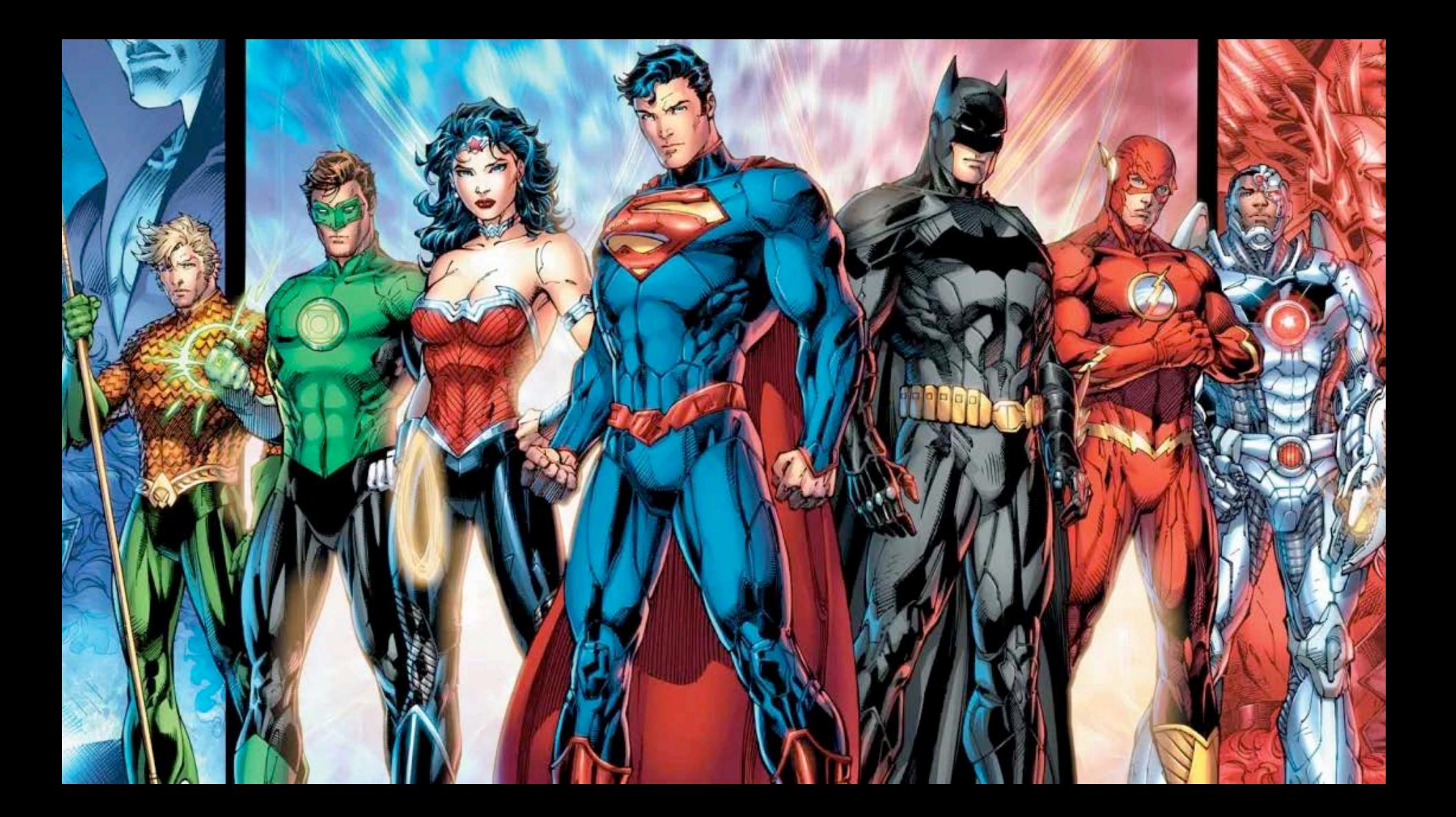

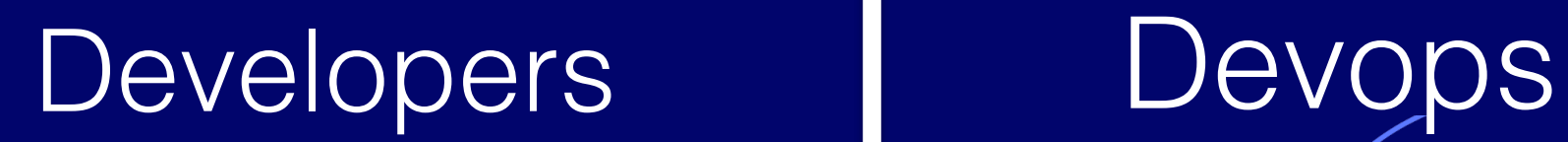

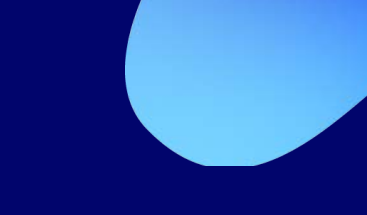

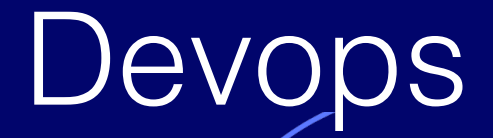

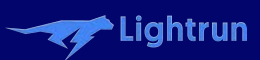

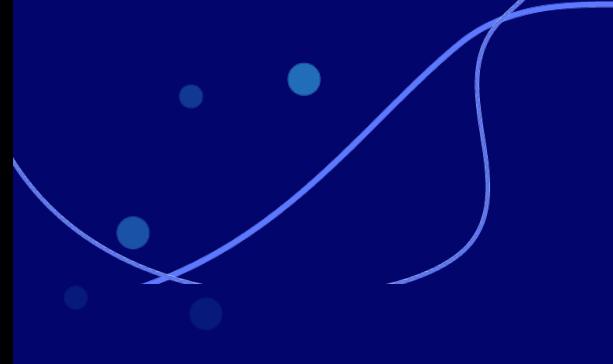

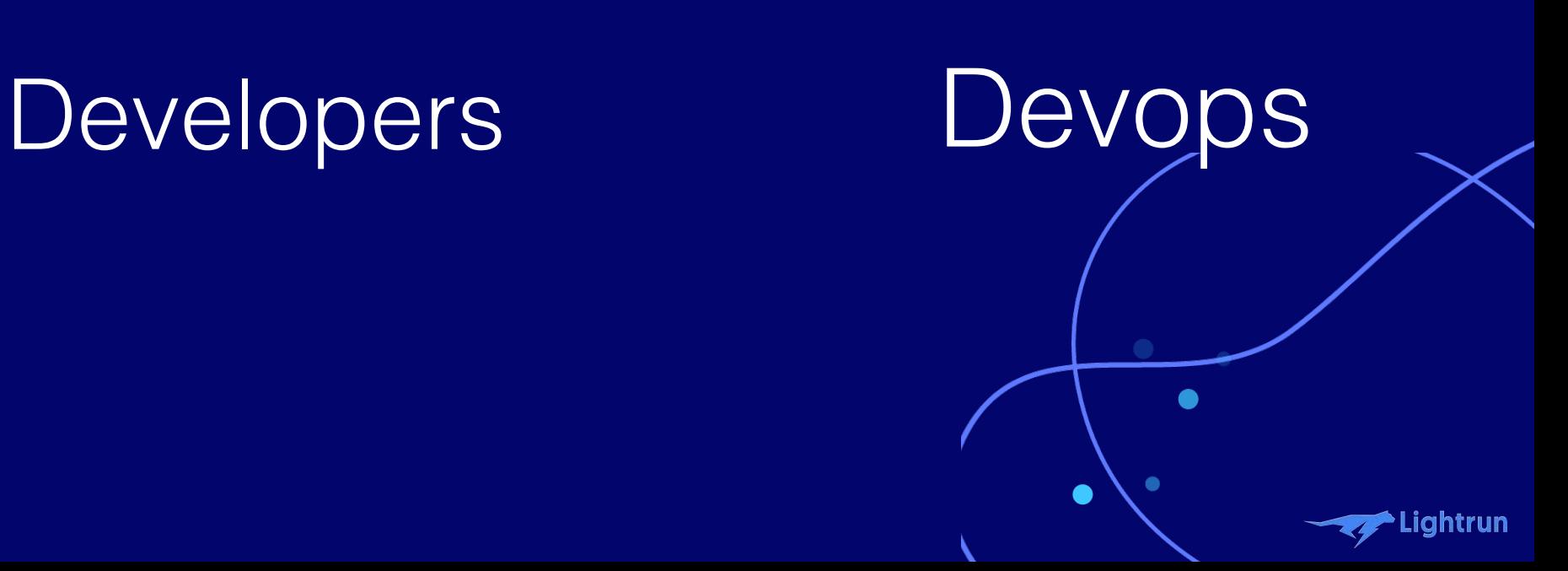

# **Production Debugging**

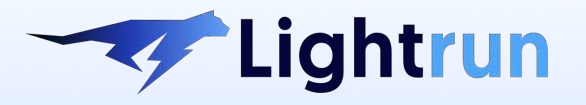

Continuous Observability **Toolbox** 

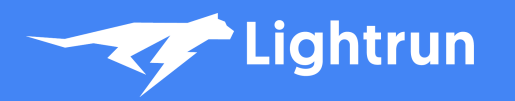

## **How it Works**

The developer uses Lightrun's IDE plugin to add an action in example.java line 100

1

**Management Server**

> **Service Running with Lightrun's Agent**

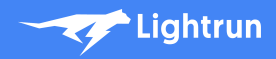

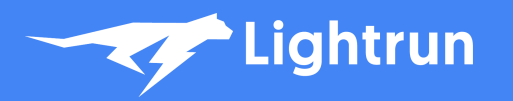

# **How it**

The developer uses Lightrun's IDE plugin to add an action in example.java line 100

1

**Management Server**

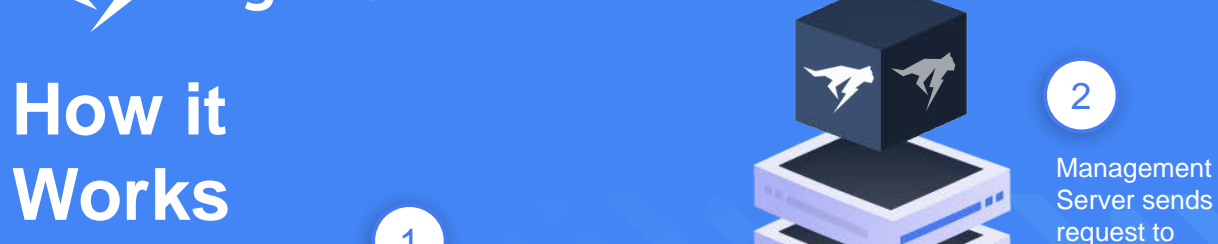

Server sends request to the agent

**Service Running with Lightrun's Agent**

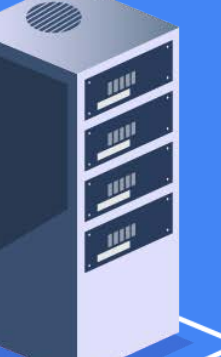

Lightrun

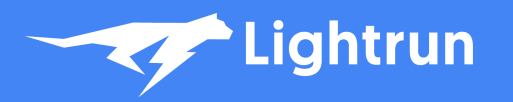

## **How it** Works Management Server sends

The developer uses Lightrun's IDE plugin to add an action in example.java line 100

1

**Server**

**Management** 

2

Server sends request to the agent

3

**Service Running with Lightrun's Agent**

Agent inserts the actions at the specific location at runtime

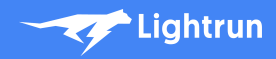

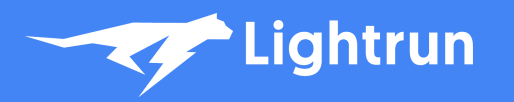

## **How it** Works Management Server sends

 $\bullet$ 

The developer uses Lightrun's IDE plugin to add an action in example.java line 100

1

**Management Server**

The data is transferred to the developer's IDE, through the

Server

4

Server sends request to the agent

3

 $2^{\prime}$ 

**Service Running with Lightrun's Agent**

Agent inserts the actions at the specific location at runtime

Lightrun

```
\mathbb{R} package.json \mathbb{R} package-lock.json \mathbb{R} is config.json \mathbb{R} main.ts
        import express from "express";
        const app = express();
        app.get("/"), (req : Request < P, ResBody, RegBody, RegQuery, Locals), res : Response < ResBody, Locals) => {
           res.send( body: "Hello World!");
        \});
        app.get("/Hello", (req:Request<P,ResBody,ReqBody,ReqQuery,Locals>, res:Response<ResBody,Locals>) => {
           res.send( body: "World!");
10
        \rightarrow \rightarrow13.
        1+xPORT could be set via environment variable (e.g. by Google Cloud
        or some other could service). Fallback to your desired PORT.
         \star/const PORT = process.env.PORT ?? 3000;
         app. listen(PORT, callback: () => {// only log this information in development.
           if (process.env?.NODE_ENV !== "production")
             console.log( server listening at http://localhost:${PORT} );
        \mathbb{H} ;
```
Projec

B

**E** Structure

 $24$ 

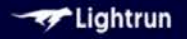

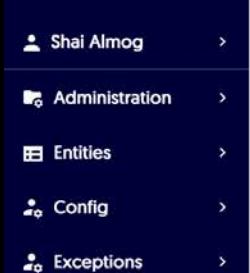

### **Getting Started With Lightrun**

Lightrun allows you to add logs, snapshots and metrics to live applications in real time - no hotfixes, redeployments or restarts necessary.

ゝ

ゝ

Start using Lightrun in 3 easy steps:

- 1. Install the Plugin in one of the supported IDEs.
- 2. Install the Agent and run it with your application.
- 3. Add actions to your application code at runtime.

Alternatively, you can use the Lightrun CLI to add actions programmatically.

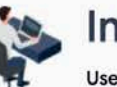

### Install the Plugin

Use the plugin to add real-time Lightrun actions to your application, directly from your IDE

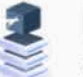

### Install the Agent

The Lightrun agent runs alongside your application to enable Lightrun real-time instrumentation

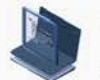

### **Command Line Tool (Optional)**

Use the Lightrun command-line interface to programmatically add real-time logs, snapshots and metrics to your application

# $\bullet\bullet\bullet$

# npm install lightrun npm run build npm run start

### . . .

### require('lightrun').start({ company: 'defaultcompany', lightrunSecret: 'xxxxxxx-946e-4a24-889d-00000000000',  $\}$ );

```
\mathbb{R} package.json \mathbb{R} package-lock.json \mathbb{R} is config.json \mathbb{R} main.ts
        import express from "express";
        const app = express();
        app.get("/"), (req : Request < P, ResBody, RegBody, RegQuery, Locals), res : Response < ResBody, Locals) => {
           res.send( body: "Hello World!");
        \});
        app.get("/Hello", (req:Request<P,ResBody,ReqBody,ReqQuery,Locals>, res:Response<ResBody,Locals>) => {
           res.send( body: "World!");
10
        \rightarrow \rightarrow13.
        1+xPORT could be set via environment variable (e.g. by Google Cloud
        or some other could service). Fallback to your desired PORT.
         \star/const PORT = process.env.PORT ?? 3000;
         app. listen(PORT, callback: () => {// only log this information in development.
           if (process.env?.NODE_ENV !== "production")
             console.log( server listening at http://localhost:${PORT} );
        \mathbb{H} ;
```
Projec

B

**E** Structure

 $24$ 

# Let's pull out the Todo Cliché

# Front End JavaScript with NodeJS

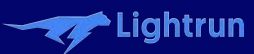

# The Backend is Spring **Boot**

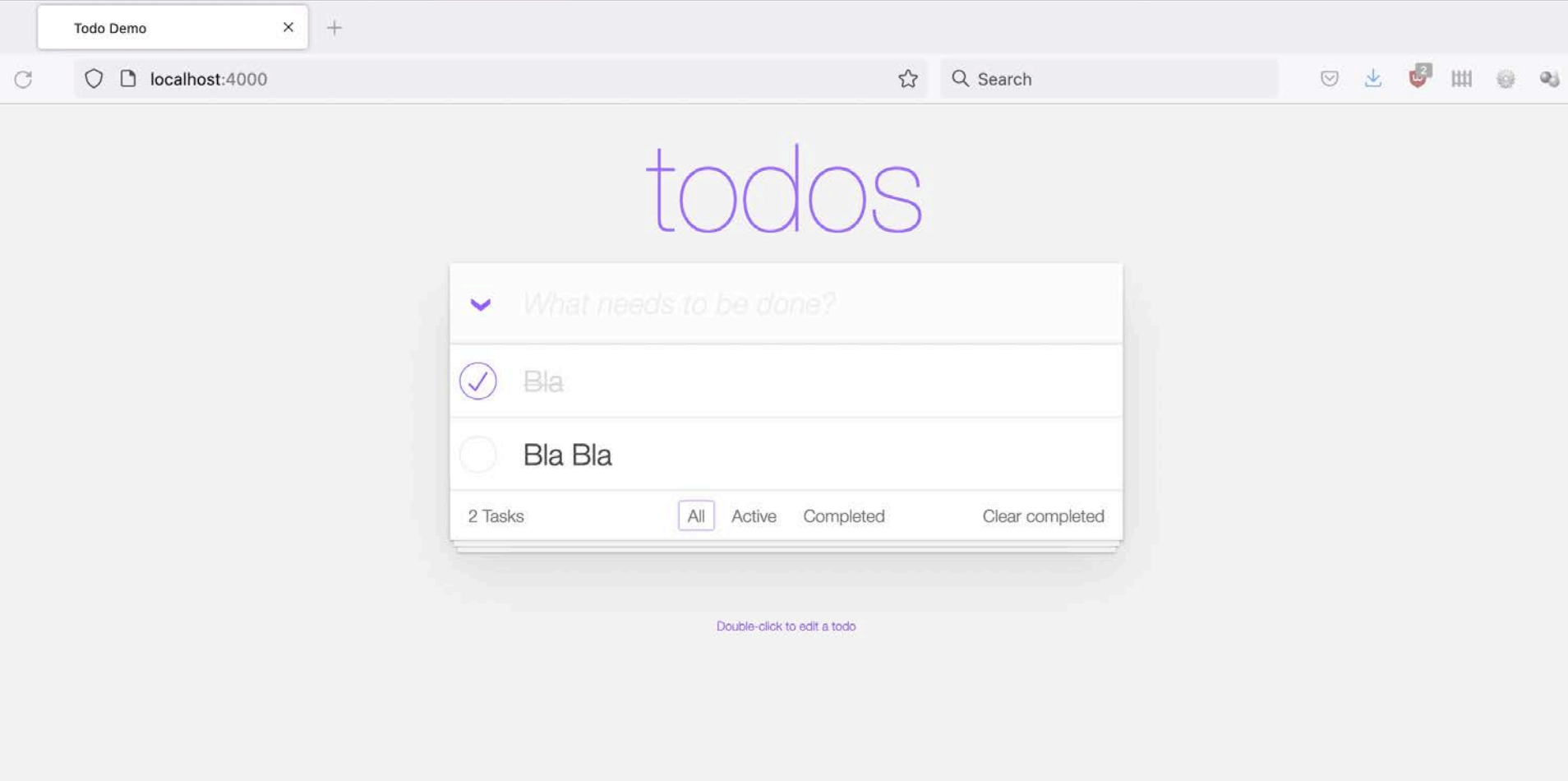

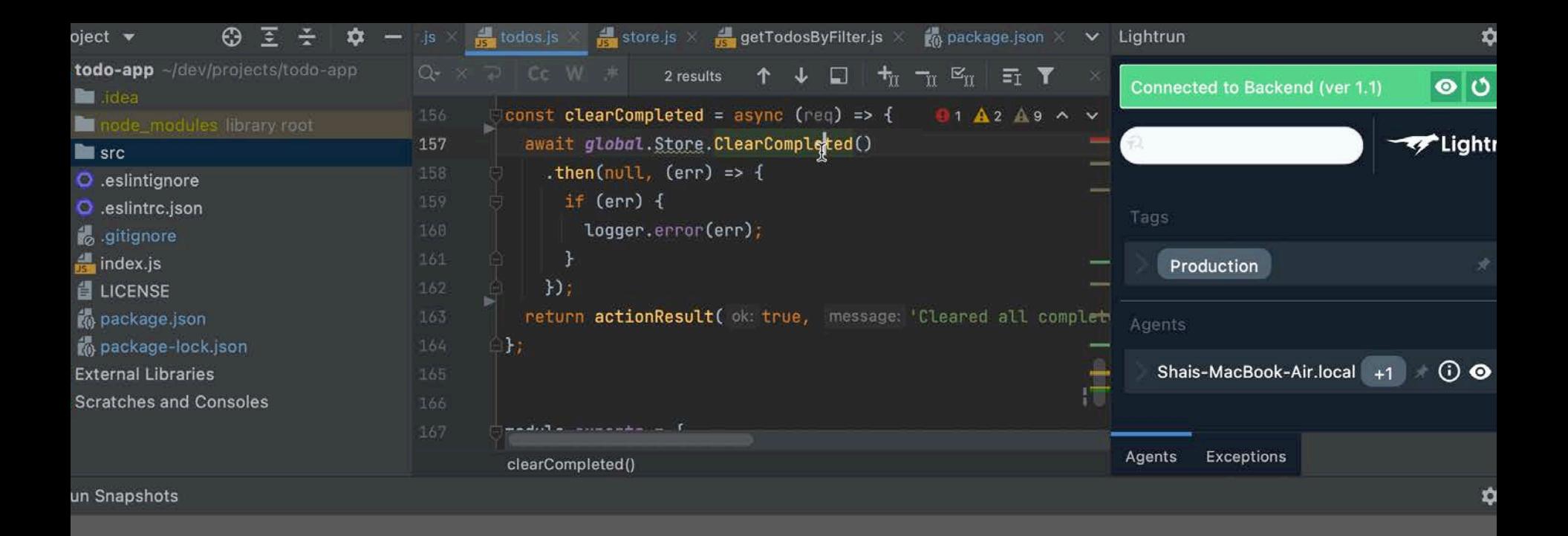

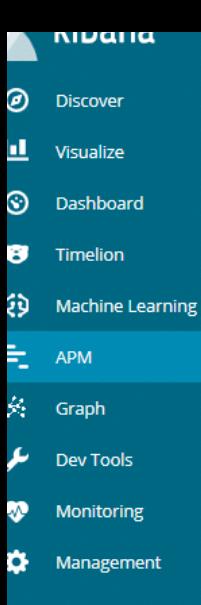

novatec-apm

日 Logout

### TicketMonster

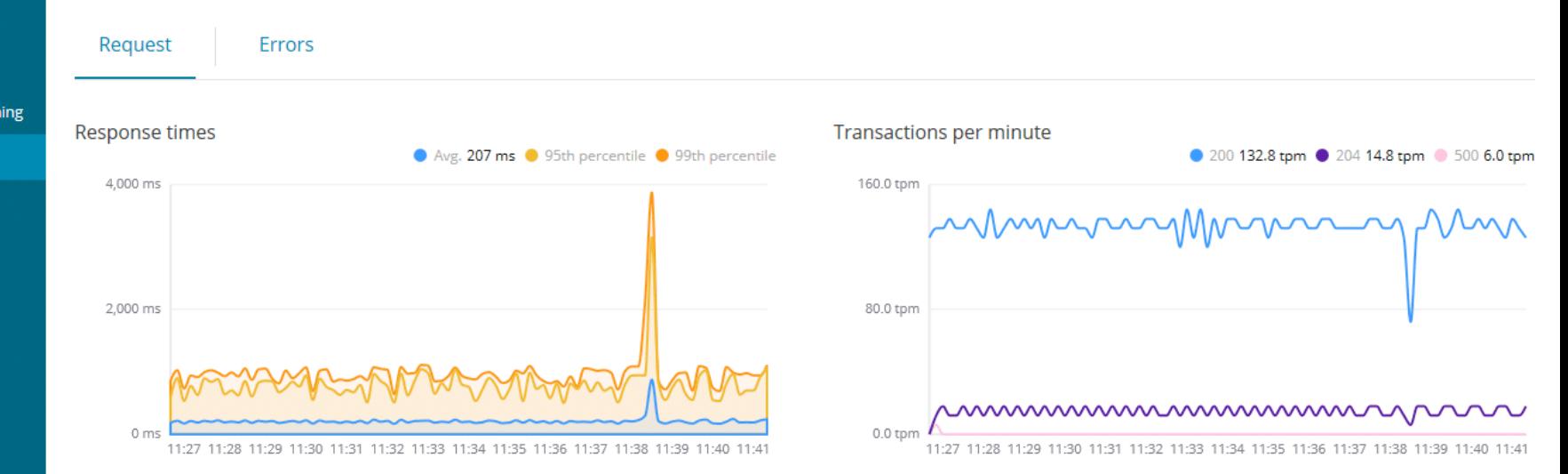

#### Request

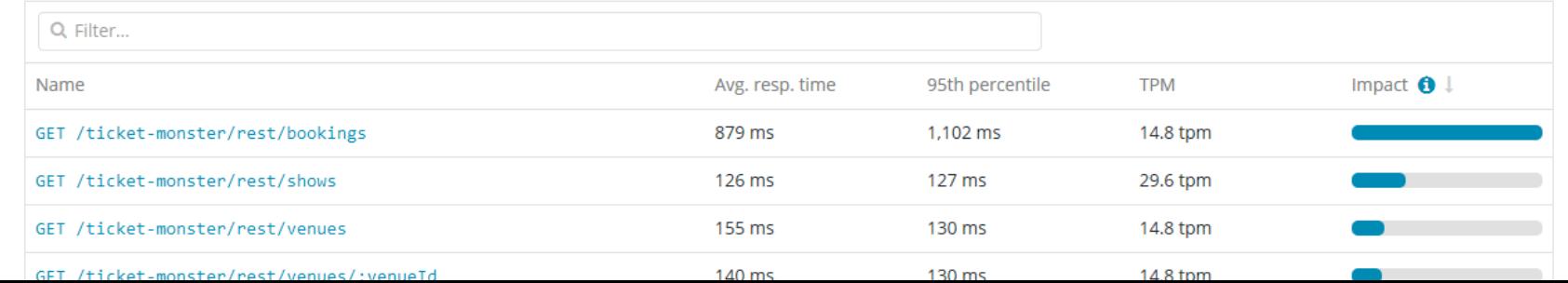

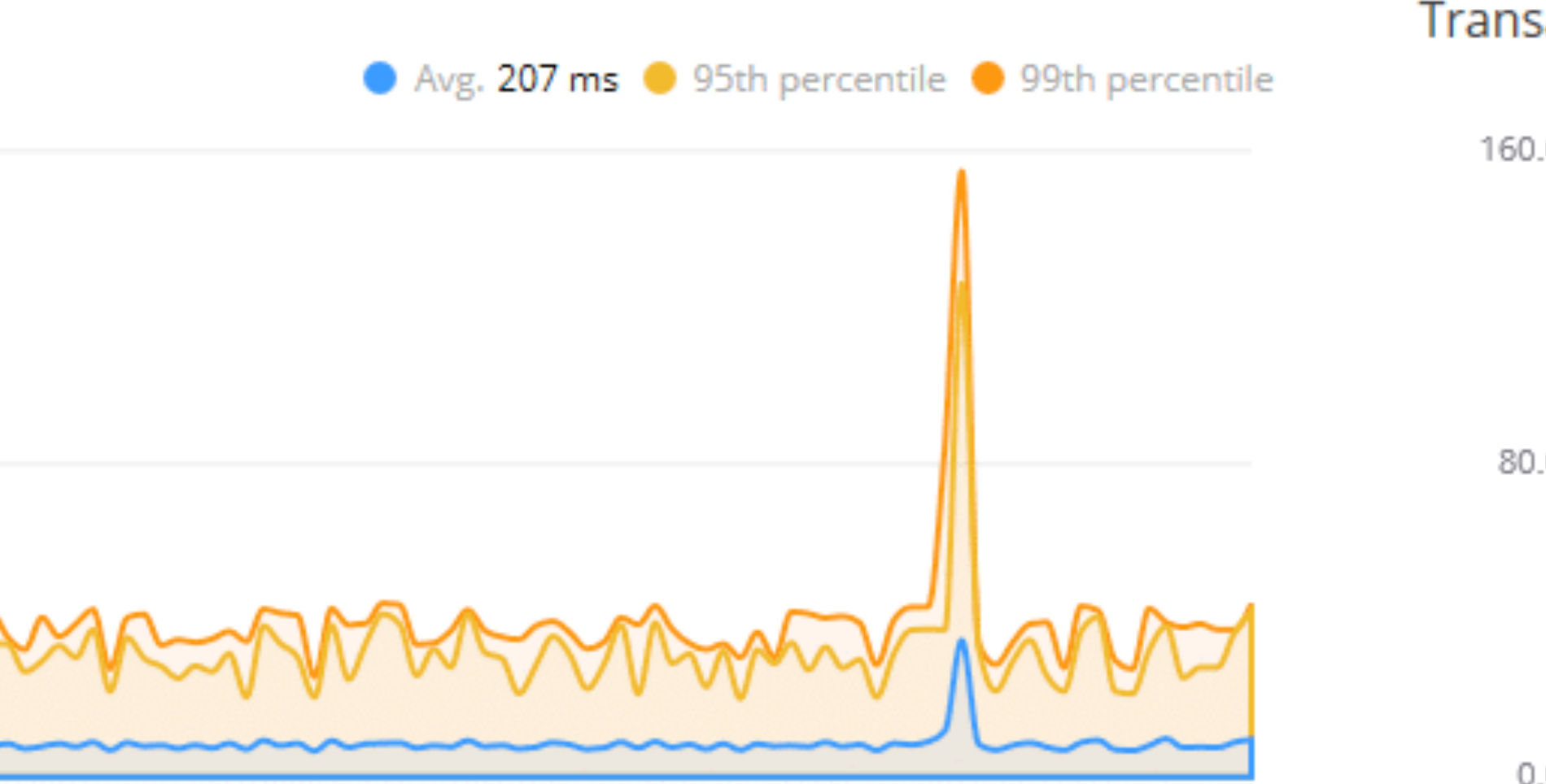

:29 11:30 11:31 11:32 11:33 11:34 11:35 11:36 11:37 11:38 11:39 11:40 11:41

0.

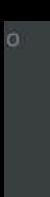

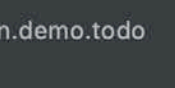

**DTO** 

Repository

**WS** plication

```
+_{\text{tr}} -_{\text{tr}} \approx -2 results
                               \BoxE_{\rm T}todo.setCompleted(todoDTO A_1 \wedge \cdotstodo.setTitle(todoDTO.getille());
                       todoRepository.save(todo);
                   H@PostMapping(©v"clearCompleted")
              public List<TodoDTO> clearCompleted() {
                   todoRepository.deleteAll(todoRepository.
                   List<TodoDTO> response = \text{tod}ODTOList();
                   return response;
              @DeleteMapping(©v"clearAll")
              public void clearAll() {
                   todoRepository.deleteAll();
              @GetMapping(©~"completed")
63.08public List<TodoDTO> listCompleted() {
                   return convert(todoRepository.findByComp
              @GetMapping(Ov"incomplete")
```
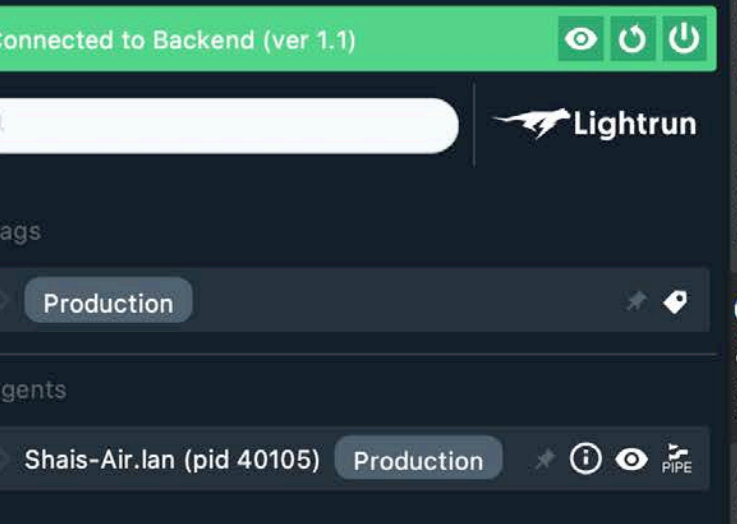

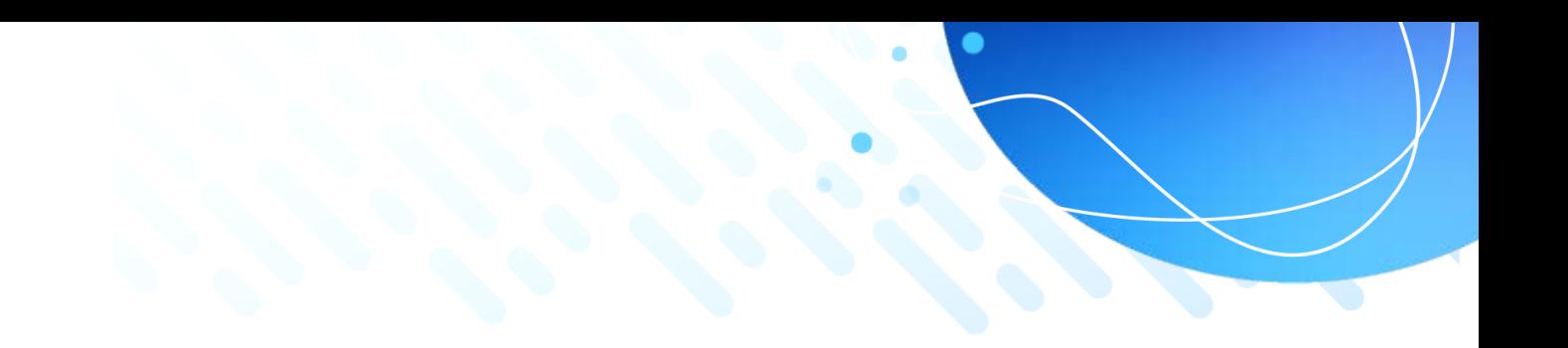

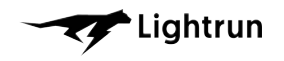

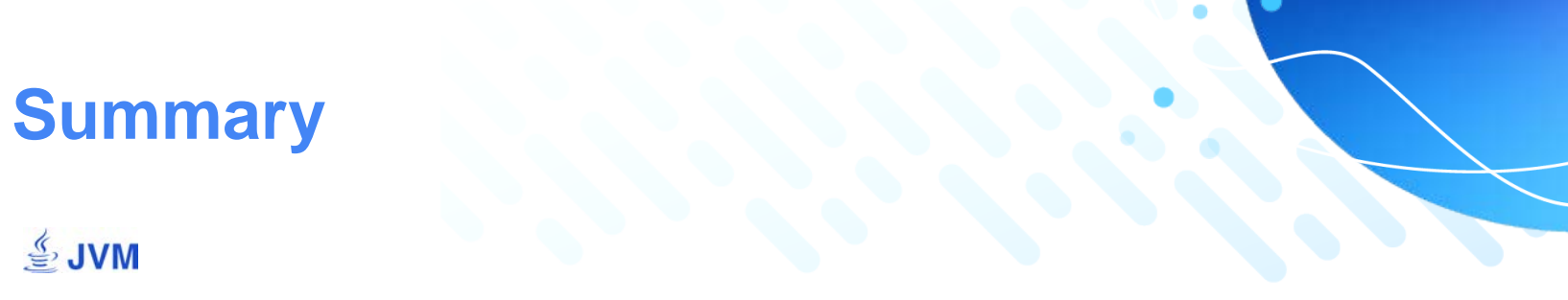

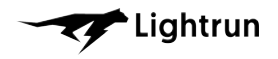

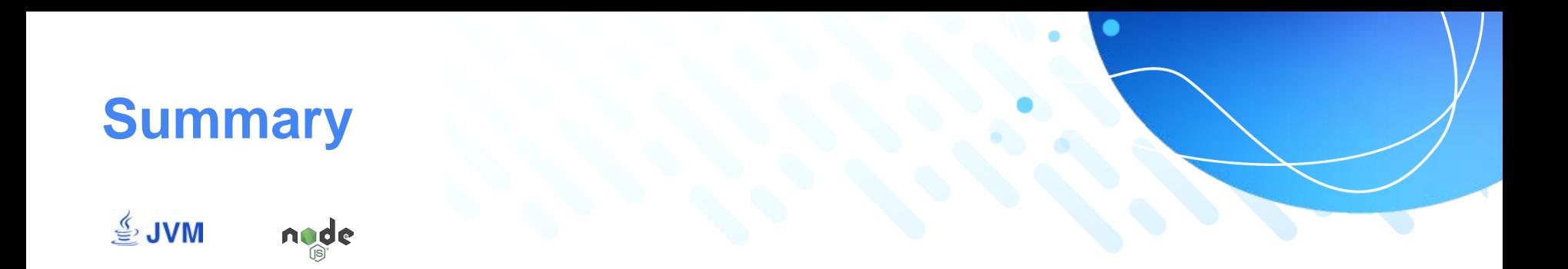

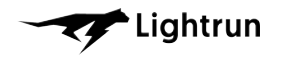

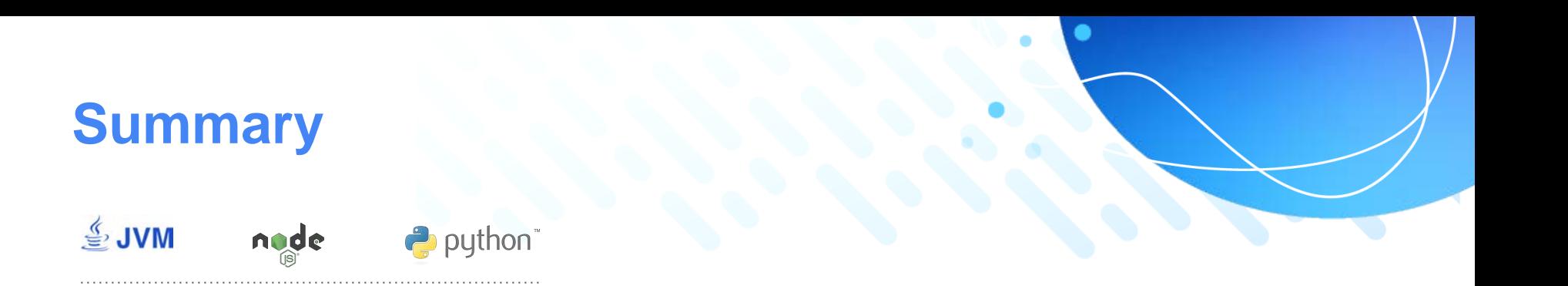

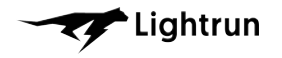

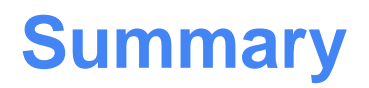

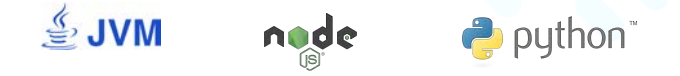

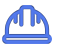

**Stability**

Inserted Actions are emulated in a dedicated Sandbox to validate there are no side effects of the original flow and state of the process

Lightrun

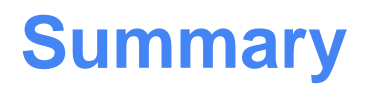

#### <u>ु</u> JVM node python"

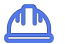

#### **Stability**

Inserted Actions are emulated in a dedicated Sandbox to validate there are no side effects of the original flow and state of the process

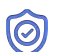

### **Security**

27001

Authorization and authentication, integration with common IDPs

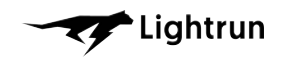

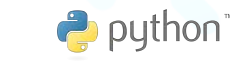

မြ

### **Stability**

 $\mathbf{V}$  JVM

Inserted Actions are emulated in a dedicated Sandbox to validate there are no side effects of the original flow and state of the process

node

**Privacy** PII redaction and blacklisting of files / methods / members

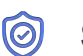

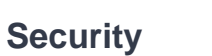

27001

Authorization and authentication, integration with common IDPs

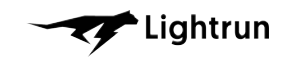

python<sup>"</sup>

မြ

### **Stability**

 $\overset{\mathscr{L}}{\cong}$  JVM

Inserted Actions are emulated in a dedicated Sandbox to validate there are no side effects of the original flow and state of the process

node

0 **Security**

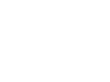

27001

Authorization and authentication, integration with common IDPs

**Privacy** PII redaction and blacklisting of files / methods / members

**Footprint**  $\Theta$ e CPU footprint is negligible. Memory and network footprints are capped and configurable

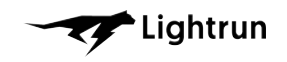

 $\rightarrow$  python

 $\bigcirc$ 

### **Stability**

 $\overset{\mathscr{C}}{\cong}$  JVM

Inserted Actions are emulated in a dedicated Sandbox to validate there are no side effects of the original flow and state of the process

node

#### 0 **Security**

27001

Authorization and authentication, integration with common IDPs

**Privacy** PII redaction and blacklisting of files / methods / members

**Footprint**  $\Theta$ CPU footprint is negligible. Memory and network footprints are capped and configurable

### **Environment agnostic**

Operates on-prem / cloud, microservices, serverless

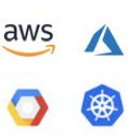

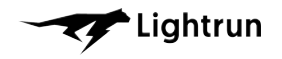

**Lightrun** 

# **Questions? Shai Almog**

 $\bullet$ 

# Developer Advocate @ Lightrun

twitter.com/debugagent talktotheduck.dev github.com/shai-almog [shaia@lightrun.com](mailto:shaia@lightrun.com) codenameone@apache.org

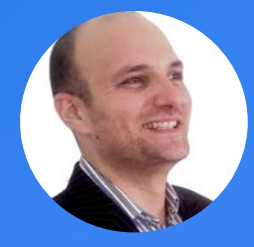